## **8 Поверка установки**

#### 8.1 Общие сведения

Настоящий раздел устанавливает методы и средства поверки установки. Поверка проводится не реже 1 раза в год

## 8.2 Операции и средства поверки

При проведении поверки должны выполняться операции и применяться средства поверки, указанные в таблице 8.1.

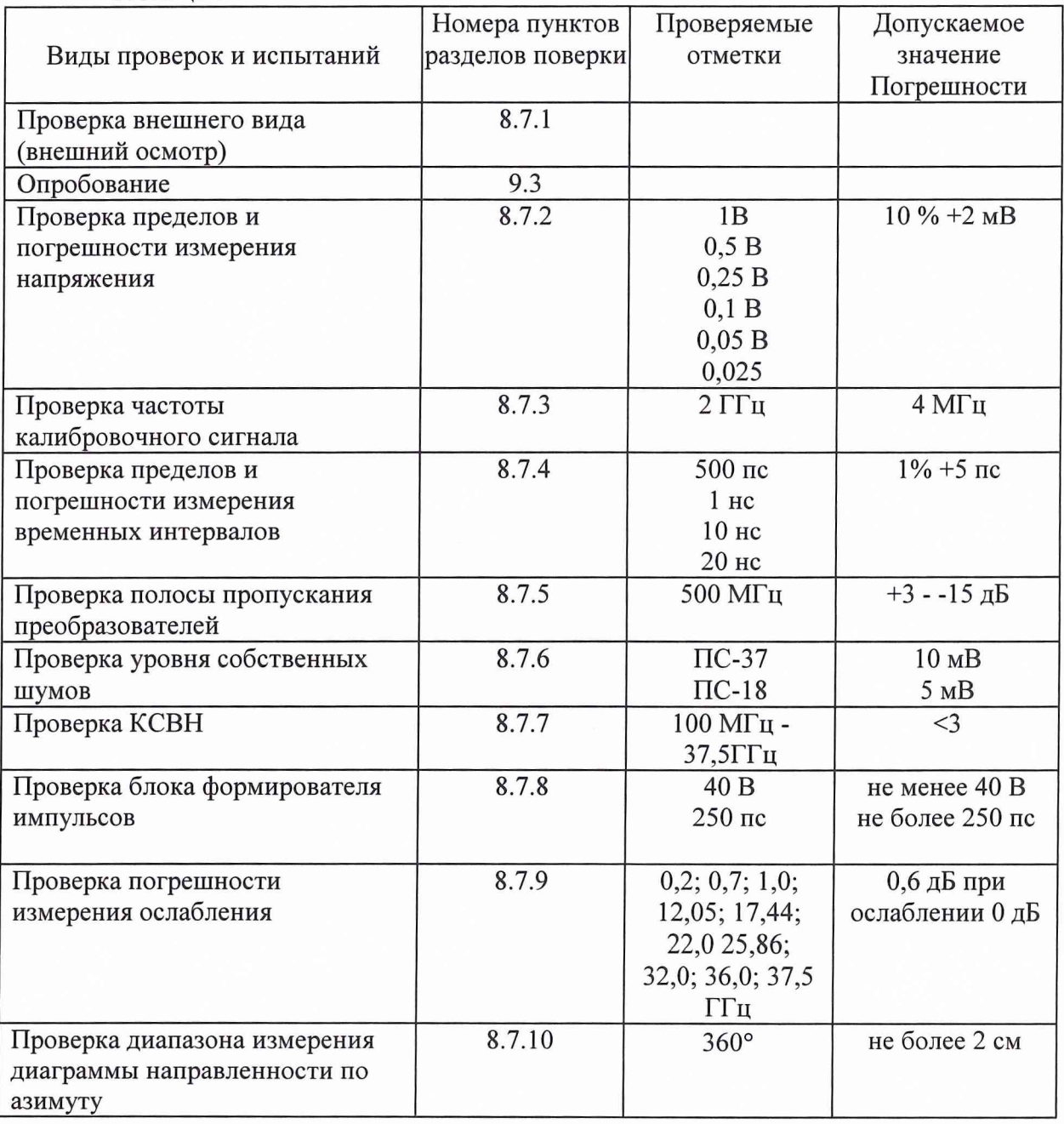

Таблица 8.1

8.3 Организация рабочего места поверки

8.3.1 Рекомендации по организации рабочего места поверки

Поверку рекомендуется проводить в специально подготовленных для этих целей помещениях с измерительными приборами, приведенными в разделе 8.3.2, размещенными на стеллажах и соединенными с защитным заземлением.

8.3.2 Перечень образцовых и рабочих средств измерений приведен в таблице 8.2.

Таблица 8.2

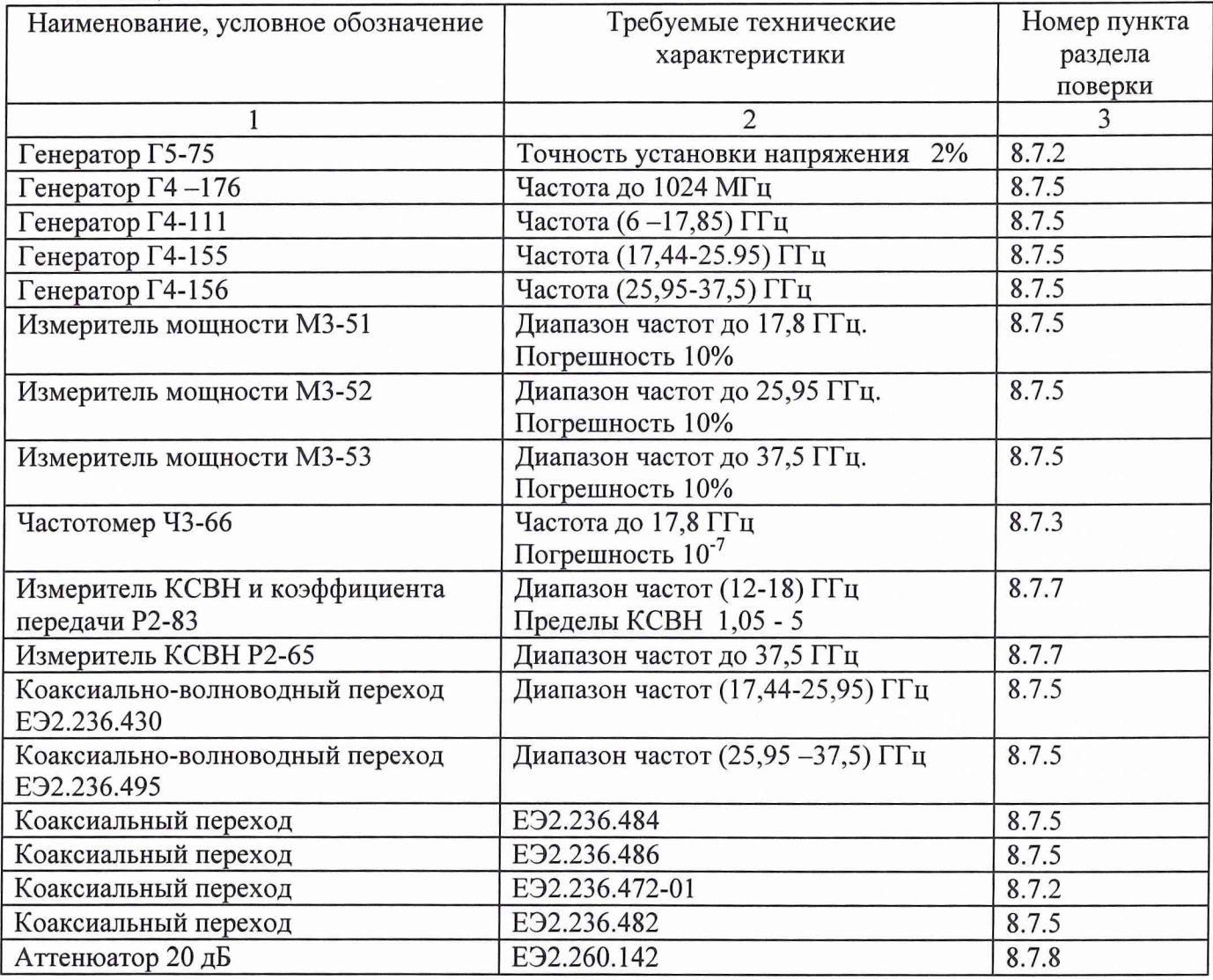

8.4 Требования безопасности

8.4.1 Перед включением проверьте надежность заземления приборов, используемых для поверки.

8.4.2 При проведении измерений корпус регистратора следует заземлить с защитным заземлением. Заземление проводить раньше других присоединений. Отсоединение заземления - после отсоединений всех кабелей.

8.4.3. Ремонтировать регистратор имеют право лица, прошедшие инструктаж и имеющие допуск к работе с источником напряжения до 1000 В.

Примечание - Вместо указанных в таблице средств измерений можно применять другие аналогичные измерительные приборы, обеспечивающие измерения параметров с соответствующей точностью

8.5 Условия поверки

При проведении поверки должны выполняться следующие условия: температура окружающей среды - (20 ±5) град. С относительная влажность воздуха - 30-80 % атмосферное давление - (84-106) kPa ((630 - 795) мм рт. ст.) напряжение сети питания -  $(220 \pm 4, 4)$  В

Примечание - Допускается проведение поверки в условиях, реально существующих в помещении, если они не выходят за пределы рабочих условий для используемой измерительной аппаратуры.

8.6 Подготовка к поверке

Перед проведением операций поверки необходимо выполнить подготовительные работы, указанные в разделе 5.4.

8.7 Проведение поверки

Перед проведением поверки следует провести подготовку в соответствии с разделом 5.4, включить ПЭВМ и регистратор, прогреть регистратор в течении 20мин. Запустить программу проведения измерений.

8.7.1 Проверку соответствия внешнего вида проводят путем внешнего осмотра измерителя и составных частей (без вскрытия, снятия и разборки составных частей).

Результаты проверки считают удовлетворительными, если отсутствуют видимые повреждения, коррозия, надписи на передней и задней панелях четко различимы, а комплектность соответствует требованиям таблицы 4.1.

8.7.2 Проверка погрешности измерения напряжения, пределов измерения напряжения, максимально допустимого значения напряжения проводят в соответствии со схемой, приведенной на рисунке 8.1. Поверка проводится для первого и второго каналов преобразователей ПС-18 и ПС-37. Для проведения проверки следует:

- 8.7.2.1 Выбрать пункт меню [оборудование|осциллограф] для вывода на экран панели управления виртуального осциллографа (рисунок 7.5).
- 8.7.2.2 Проверить, что в заголовке окна панели управления 1 отображается название установки К2П-71, что свидетельствует об установленной связи ПЭВМ и регистратора. Если связь не установлена, следует выбрать нужный драйвер рефлектометра (пункт меню [оборудование|выбор прибора], и выбрать нужный из предложенного списка К2П-71 (LPT1)).
- 8.7.2.3 Генератор Г5-75 устанавливают в режим формирования на выходе постоянного напряжения.
- 8.7.2.4 Выключателем поз. 12а (рисунок 7.5) выбирают первый канал стробоскопического преобразователя. Регулятором поз. 19 устанавливают коэффициент развертки 15 пс на точку, регулятором поз. 13а устанавливают число усреднений 64. Сигнал с генератора Г5-75 подключают к первому каналу преобразователя. Включают экранную сетку и экранные маркеры кнопками поз. 7 и поз. 8.
- 8.7.2.5 Устанавливают нулевое напряжение на выходе генератора, смещение нулевой линии развертки устанавливают на второе снизу деление шкалы экрана регулятором поз. 14а. Нажатием правой кнопки мыши распологают

фиолетовый экранный маркер в центре экрана. Измерение напряжения проводят по значению, индицируемому на экране фиолетовым цветом (маркер **1**).

8.7.2.6 Напряжение на входе преобразователя и коэффициент отклонения вертикальной шкалы устанавливают в соответствии с таблицей 8.3. Измеряют напряжение сигнала с помощью маркера. Определяют измеренное напряжение как разность показаний маркера для случая нулевого и заданного напряжения. Погрешность измерений рассчитывается как разность измеренного и установленного напряжения.

ВНИМАНИЕ! Во всех случаях напряжение на входе преобразователя не должно превышать 1В.

8.7.2.7 Аналогичные измерения проводят для других напряжений в соответствии с значениями, указанными в таблице 8.3.

#### Таблица 8.3

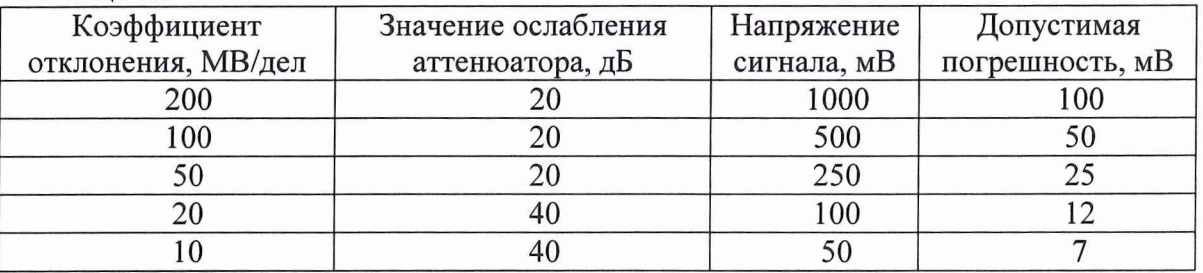

Результаты определения погрешности измерения напряжения считают удовлетворительными, если погрешность измерений не превышает значений, указанных в таблице 8.3.

8.7.3 Погрешность измерения выходной частоты калибратора определяют с помощью частотомера 43-66. Вначале с помощью измерителя мощности измеряют уровень мощности выходного сигнала на разъеме «2 ГГц», расположенного на задней панели регистратора, который должен быть не менее 150 мкВт. Затем к выходному разъему «2ГГц» подключают частотомер и измеряют частоту сигнала. Результаты поверки считают удовлетворительными, если измеренное значение отличается от номинального значения не более чем на 4 МГц.

8.7.4 Проверку пределов и погрешности измерения временных интервалов проводят при подключении к входу первого канала стробоскопического преобразователя выходного сигнала калибратора с частотой 2 ГГц. Для проведения проверки следует установить связь регистратора и ПЭВМ в соответствии с разделами 8.7.2.1, 8.7.2.2.

Выполняют калибровку временной шкалы включением переключателя поз. 18 (рисунок 7.5).

С помощью регулятора поз. 15а устанавливают наблюдаемый гармонический сигнал симметрично расположенным в центре экрана. Устанавливают в соответствии с таблицей 8.4. число точек регистрации сигнала регулятором поз. 21 и длительность интервала дискретизации регулятором поз. 19.

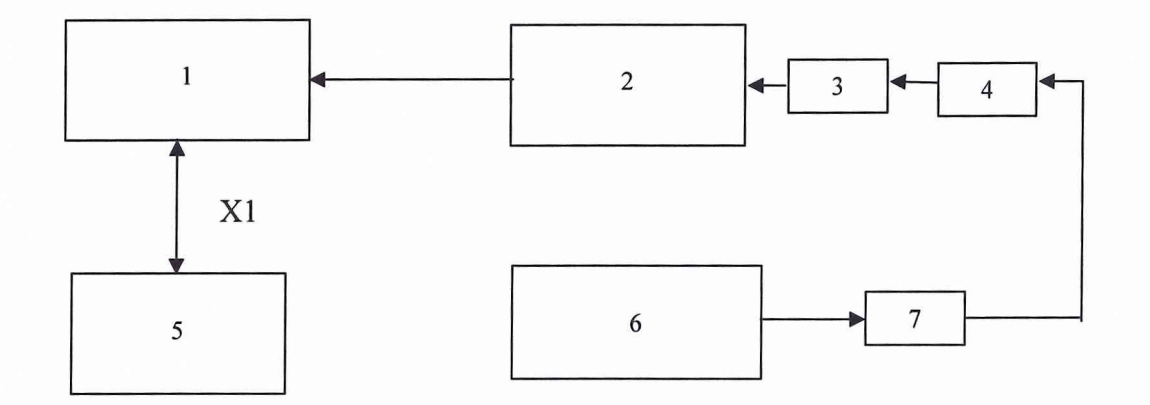

- 1 Регистратор ИУШЯ.411618.001;
- 2 Преобразователь стробоскопический 18 ГГц ИУП1Я.468151.006 или преобразователь стробоскопический 37,5 ГГц ИУШЯ.468151.005;
- 3 Переход коаксиальный 2.236.484;
- 4 Переход коаксиальный 2.236.472;
- 5 ЭВМ;
- 6 Генератор Г5 -75;
- 7 Аттенюатор 20 дБ, 40 дБ (из комплекта Г5-75);
- XI Шнур интерфейсный 1 SCA-109 Centronics.

Рисунок 8.1 - Схема электрическая подключения приборов при определении погрешности измерения напряжения

Включают экранную сетку и экранные маркеры кнопками поз. 7 и поз. 8. Перемещение маркеров осуществляется путем однократного нажатия левой или правой кнопки мыши на том месте, куда нужно поместить маркер. Перестановка маркера происходит после следующей регистрации сигнала.

Измеряют длительность временного интервала, соответствующего заданному в таблице 8.4 числу периодов, как разность временных положений маркеров, помещенных в точки начала и конца интервала.

Погрешность определяют как разность измеренного и установленного значения длительности интервала.

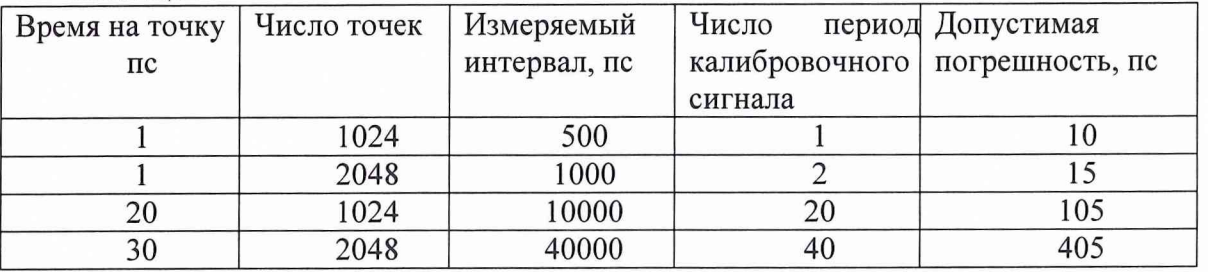

Таблица 8.4

Результаты поверки считают удовлетворительными, если погрешность измерения временных интервалов во всех случаях не превышает значений, указанных в таблице 8.4.

#### 8.7.5. Проверка полосы пропускания

Определение полосы пропускания проводят при подключении приборов в соответствии со схемами, приведенными на рисунке 8.2 и рисунке 8.3. Для проведения проверки следует установить связь регистратора и ПЭВМ в соответствии с разделами 8.7.2.1, 8.7.2.2.

Подключите к регистратору преобразователь ПС-18

С помощью регулятора поз. 15а устанавливают наблюдаемый периодический сигнал симметрично расположенным в центре экрана.

Включают экранную сетку и экранные маркеры кнопками поз. 7 и поз. 8. Перемещение маркеров осуществляют путем однократного нажатия левой или правой кнопки мыши на том месте, куда нужно поместить маркер. Перестановка маркера происходит после следующей регистрации сигнала.

Устанавливают частоту генератора 500 МГц. Выход генератора через переход и аттенюатор подключают к входу измерителя мощности и установите уровень измеряемой мощности 150 мкВт. Отключают аттенюатор от измерителя мощности и подключите его ко входу канала (1) преобразователя. Измеряют размах сигнала UmO, наблюдаемого на экране индикатора, с помощью маркеров.

Устанавливают частоту на выходе генератора Г4-111 10 ГГц. Мощность на выходе аттенюатора, подключенного к генератору, 150 мкВт. Измеряют размах напряжения и определяют относительное значение напряжения Um1/Um0. Повторяют измерение размаха и определение отношения Umi/UmO для частот 15 и 17,8 ГГц.

Повторите измерения для канала (2) стробоскопического преобразователя.

Результаты измерения полосы пропускания преобразователя с полосой 18 ГГц считают удовлетворительными, если для обоих каналов на указанных частотах отношение Umi/Um0 находится в пределах  $0,2 -1,3$ .

# ИУШЯ.411728.003 РЭ

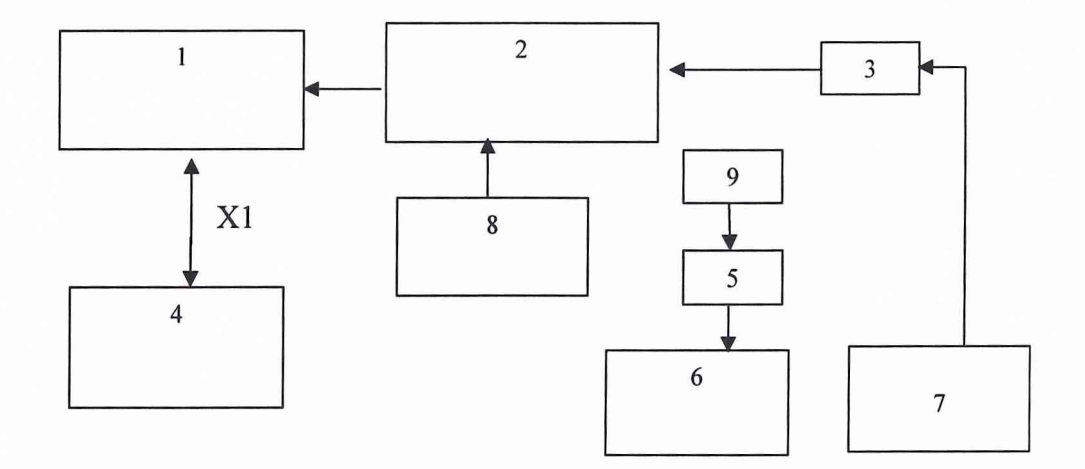

1 - Регистратор ИУШ Я.411618.001;

2 - Преобразователь стробоскопический 18 ГГц ИУШЯ.468151.006;

3 - Коаксиальный переход ЕЭ2.236.486;

 $4 - \Pi$ ЭВМ;

5 - Преобразователь измерительный термоэлектрический (из состава МЗ-51);

6 - Измеритель мощности МЗ-51;

7 - Генератор Г4-111;

8- Генератор Г4-176;

9- Коаксиальный переход ЕЭ2.236.484

XI - Шнур интерфейсный 1 SCA-109 Centronics;

Рисунок 8.2 - Схема электрическая подключения приборов в полосе частот до 18 ГГц

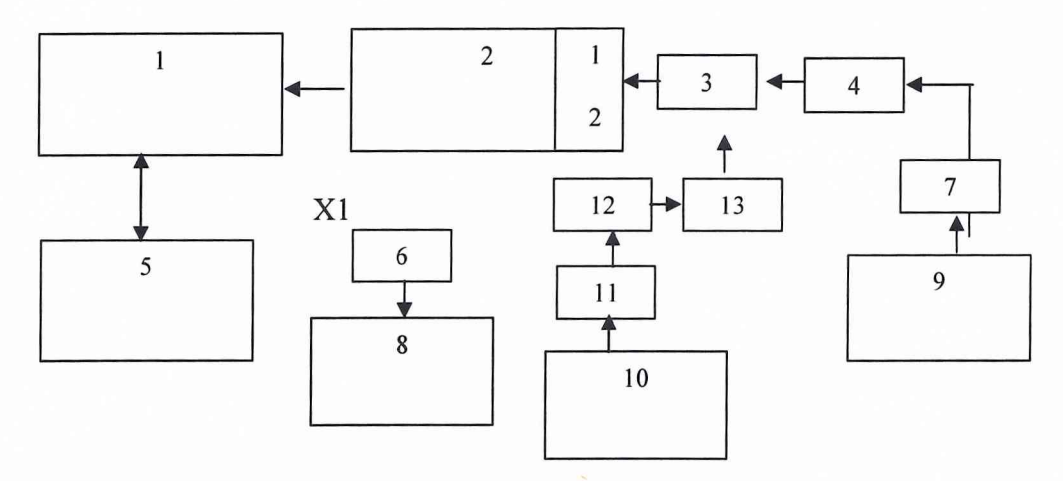

- 1 Регистратор ИУШЯ. 411618.001;<br>2 Преобразователь стробоскопичес
- 2 Преобразователь стробоскопический 37 ГГц ИУШЯ.468151.005;
- 3 Коаксиально-волноводный переход ЕЭ2.236.496-01<br>4 Вентиль волноводный ФВВ1-19 (из ЗИП генератора
- 4 Вентиль волноводный ФВВ1-19 (из ЗИП генератора Г4-155);<br>5 ПЭВМ;
- $-$  ПЭВМ;
- 6 Преобразователь термоэлектрический (из ЗИП измерителя мощности);
- 7 Волновод ВП-30 (из ЗИП генератора Г4-155);
- 8 Измеритель мощности МЗ-52 (M3-53);
- 9 Генератор Г4-155;
- 10 -Генератор Г4-156; 11 ВентильФВВ 1-26 (из ЗИП генератора Г4-156)
- 12 Коаксиально-волноводный переход ЕЭ2.236.430;
- 13 Коаксиальный переход ЕЭ2.236. 482
- XI Шнур интерфейсный 1 SCA-109 Centronics.

Рисунок 8.3 - Схема электрическая подключения приборов в полосе до 26 и 37 ГГц

Подключите к регистратору преобразователь ПС-37 с полосой 37,5 ГГц (ИУШЯ.468151.005)

Настройка параметров регистрации проводится аналогично указанным выше настройкам для преобразователя 18 ГГц.

Установите частоту генератора 500 Мгц. Выход генератора через переход подключите к входу измерителя мощности и установите уровень измеряемой мощности 150 мкВт. Отключите генератор от измерителя мощности и подключите его к входу канала (1) преобразователя. Измерьте размах сигнала UmO, наблюдаемого на экране индикатора. Установите частоту на выходе генератора Г4-111 17,8 ГГц. Мощность на выходе генератора - 150 мкВт. Измерьте размах напряжения и определите относительное значение напряжения Uml/UmO . Повторите измерение размаха и нахождения отношения Umi/UmO для частот 20; 25; 30; 36; 37 ГГц. При работе на частотах от 20 до 37 ГГц используйте схему включения, показанную на рисунке 8.3.

Повторите аналогичные измерения для канала (2) преобразователя.

Результаты измерения полосы пропускания преобразователя с полосой 37,5 ГГц считаются удовлетворительными, если для обоих каналов на указанных частотах отношение Umi/UmO находится в пределах 0,2 -1,3.

8.7.6 Проверка собственных шумов осуществляется при неподключенных разъемах каналов (1) и (2) преобразователя. Для проведения проверки следует установить связь регистратора и ПЭВМ в соответствии с разделами 8.7.2.1, 8.7.2.2. Регуляторами поз. 13, 14, 15 установите коэффициенты отклонения, обеспечивающие наблюдение на экране шумов в пределах двух- пяти делений вертикальной шкалы.

По делениям шкалы экрана осуществляется измерение размаха шумовой дорожки на экране индикатора - Umax.

Определите среднеквадратическое значение шумов равное Umax/б. Аналогичные измерения выполняются для второго канала и для обоих каналов преобразователя с полосой частот 37 ГГц.

Результаты проверки считаются удовлетворительными, если среднеквадратическое значение не превышает 5 и 10 мВ для обоих каналов преобразователей с полосой частот 17,8 и 37 ГГц.

8.7.7 Проверку КСВН в диапазоне частот до 17,8 ГГц проводят при подключении приборов по схеме, показанной на рисунке 8.4, а в диапазоне частот выше 17, 8 ГГц по схеме, показанной на рисунке 8.5. Измерения проводя т соответствии с руководством по эксплуатации на панорамный измеритель КСВН.

Результат проверки считается удовлетворительным если КСВН преобразователя ПС-18 в диапазоне частот (13 -17,8) ГГц и преобразователя ПС-37 в диапазоне частот от 26 до 37,5 ГГц не превышает 3.

8.7.8 Проверка блока генератора видеоимпульсов осуществляется при включении приборов по схеме, показанной на рисунке 8.6.

Для проведения проверки следует установить связь регистратора и ПЭВМ в соответствии с разделами 8.7.2.1, 8.7.2.2.

С помощью органов управления параметрами регистрации (регуляторами поз. 13, 14, 15, 19, 20, 21) добиваются наблюдения на экране ЭВМ импульса от генератора.

Включают экранную сетку и экранные маркеры кнопками поз. 7 и поз. 8. Перемещение маркеров осуществляется путем однократного нажатия левой или правой кнопки мыши, когда указатель находится в месте, в которое нужно поместить маркер. Перестановка маркера происходит после следующей регистрации сигнала.

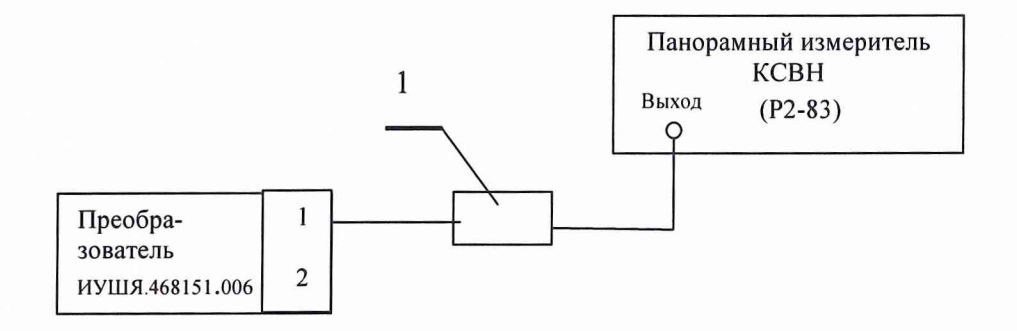

1-переход ЕЭ2.236.484

Рисунок 8.4 - Схема подключения приборов при измерении КСВН в диапазоне до 17,8 ГГц

# ИУШЯ.411728.003 РЭ

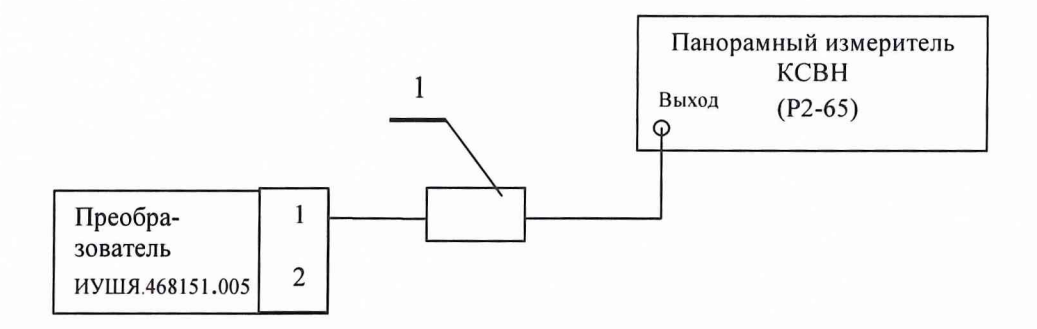

1 - Коаксиально-волноводный переход ЕЭ2.236.496-01

Рисунок 8.5 - Схема подключения приборов при измерении КСВН в диапазоне частот от 18 до 37,5 ГГц

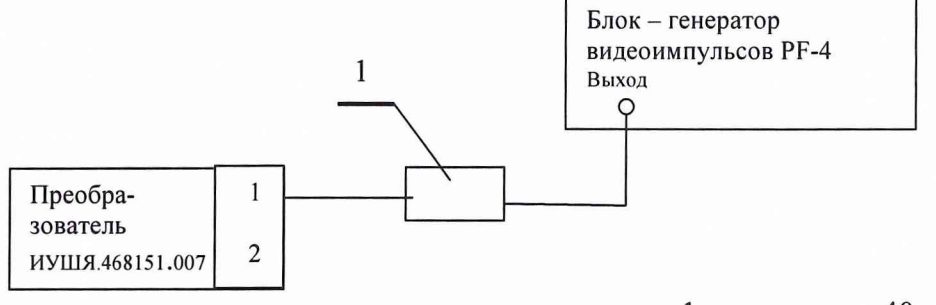

1- аттеню атор 40 дБ

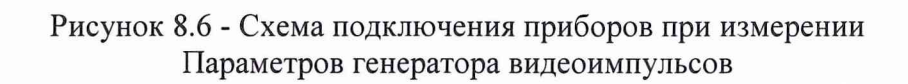

Измеряют амплитуду и длительность импульса с помощью маркеров. Результаты проверки считают удовлетворительными, если амплитуда не менее 40 В, а длительность не более 250 пс.

8.7.9 Для проверки диапазона и погрешности измерения ослабления к установке подключают измерительные антенны и настраивают их по углам поворота на максимум принимаемого сигнала. Перед проведением проверки следует установить связь регистратора и ПЭВМ в соответствии с разделами 8.7.2.1, 8.7.2.2.

Устанавливают параметры регистрации (регуляторами поз. 13, 14, 15, 19, 20, 21) таким образом, чтобы на экране наблюдалась основная часть отклика антенны на входной сигнал и не входили сигналы, отраженные от неоднородностей тракта. Число усреднений устанавливают равным 256. Коэффициент отклонения устанавливают на минимально возможное значение, при котором сигнал не выходит за пределы экрана индикатора.

Частоты, на которых проводится поверка, используемые измерительные антенны, расстояние между ними и высота поднятия антенн приведены в таблице 8.5.

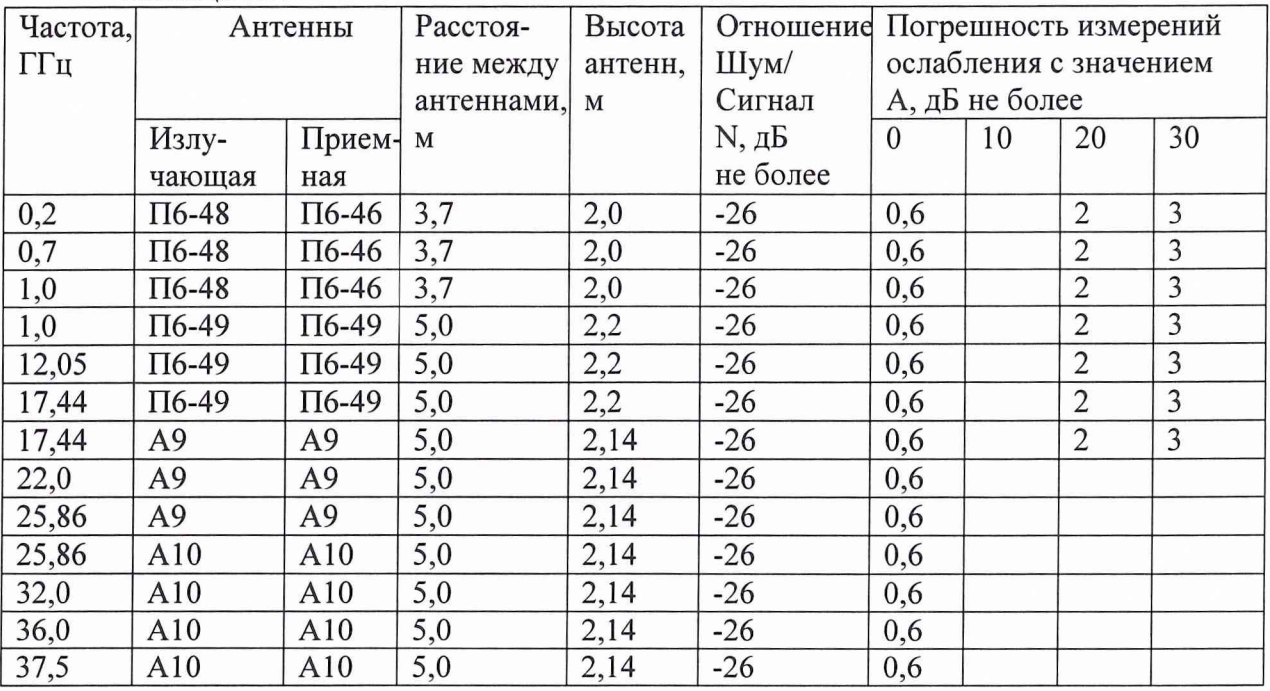

Таблица 8.5.

На заданных частотах измеряют среднеквадратическое значение отношения шум/сигнал = N в децибелах. Для измерения среднеквадратического значения шум/сигнал следует выбрать пункт меню [Оборудование|Шум/сигнал] и задать частоту, на которой проводятся измерения.

Среднеквадратическое значение погрешности о измерения ослабления величиной А рассчитывают для значений  $A = 0.10, 20, 30$  дБ по формуле

$$
\sigma = 8{,}68 * 10^{^{0,05*N} * \sqrt{10}^{^{0,1*A} + 1}
$$

49

Результаты проверки считают удовлетворительными, если в диапазоне частот от 200 МГц до 17,8 ГГц погрешность измерения ослабления А =20 дБ не превышает 2 дБ, а в диапазоне частота до 37,5 ГГц погрешность измерения ослабления  $A=0$  дБ не превышает 0,6 дБ.

8.7.10 Проверку диапазона измерений диаграммы направленности по азимуту проводят путем поворота диска ОПУ в диапазоне углов +180 - -180 °. Перед проведением поверки необходимо включить ОПУ и установить связь регистратора и ПЭВМ в соответствии с разделами 8.7.2.1, 8.7.2.2.

Нажать кнопку поз. 17 для входа в режим настройки ОПУ. Установить текущие показания ОПУ равными нулю и шаг 180° на одно нажатие управляющей кнопки. Выйти из режима настройки ОПУ нажатием кнопки 'ОК'.

Однократным нажатием на кнопку поз. 16 повернуть диск на 180°. Заметить положение произвольной точки на краю диска ОПУ. Двумя нажатиями на кнопку поз. 16 повернуть диск ОПУ на 360°.

Результат поверки считается удовлетворительным, если расстояние между новым и прежним положением точки не превышает 2 см.

#### **9 Техническое обслуживание и текущий ремонт**

9.1 Виды технического обслуживания:

- контрольный внешний осмотр;
- техническое обслуживание, включающее внешний осмотр, опробование.

9.2 При внешнем осмотре проверяется:

- комплектность в соответствии с таблицей 4.1;
- отсутствие видимых механических повреждений на корпусах ПЭВМ, регистратора, формирователя видеоимпульсов, стробоскопических преобразователей, ОПУ, на входящих в состав установки антеннах и столе оператора;
- исправность кабелей, придаваемых к установке;
- чистота входных разъемов антенн, входящих в состав установки.

#### 9.3 Опробование

Перед опробованием следует провести подготовку установки к работе в соответствии с подразделом 5.4. Порядок опробования следующий:

- 9.3.1 Включить ПЭВМ и регистратор. Прогреть регистратор в течение 20 мин. Запустить программу проведения измерений.
- 9.3.2 Выбрать пункт меню [оборудование|осциллограф] для вывода на экран панели управления виртуального осциллографа (рисунок 7.5).
- 9.3.3 Проверить, что в заголовке окна панели управления 1 отображается название установки К2П-71, что свидетельствует об установленной связи ПЭВМ и регистратора. Если связь не установлена, следует выбрать нужный драйвер рефлектометра (пункт меню [оборудование|выбор прибора]), и выбрать нужный из предложенного списка К2П-71 (LPT1).
- 9.3.4 Включить третий канал виртуального осциллографа переключателем 12в (рисунок 7.5) Проверить наличие на экране гармонического сигнала.

9.4 Порядок и периодичность проведения технического обслуживания

9.4.1 При использовании по назначению внешний осмотр производится перед и после использования, а также после транспортирования.

9.4.2 Внутренний осмотр проводить ремонтными органами после истечения гарантийного срока один раз в два года. Проверить крепления узлов, состояния паек, контактов, качество работы переключателей, удалить пыль, коррозию.

9.4.3 При хранении более 1 года производится техническое обслуживание один раз в год.

## **10 Хранение**

10.1 Условия хранения

Установка должна хранится в отапливаемом хранилище при температуре окружающего воздуха от минус 5 до 40 °С, относительной влажности окружающего воздуха 80 % при температуре 25 °С.

10.2 Периодичность поверки установки при хранении более 1 года один раз в 4 года.

#### **11 Транспортирование**

11.1 Условия транспортирования

транспортирования соответствуют жестким условиям транспортирования по ГОСТ В 9.001-72.

Климатические условия транспортирования:

- температура окружающего воздуха от минус 50 до плюс 50°С;

- относительная влажность воздуха до 98 % при температуре 25°С.

11.2 Установка допускает транспортирование автомобильным транспортом в упаковке при условии защиты от прямого воздействия атмосферных осадков.

#### **12 Тара и упаковка**

12 Тара и упаковка

12.1 При отправке на гарантийный ремонт составные части установки должны упаковываться и транспортироваться в таре, изготовленной поставщиком.

Входящие в комплект установки укладочные ящики ИУШЯ.323361.038, ИУШЯ.323361.045, ИУШЯ.323361.040, ИУШЯ.323361.039 закрываются и пломбируются. Укладываемые в ящики составные части установки прижимаются амортизатором.

#### **13 Маркирование и пломбирование**

13.1 На блоках, входящих в состав установки, указывается их наименование и условное обозначение, заводской номер и год изготовления.

13.2 Регистратор, формирователи импульсов и стробоскопические преобразователи пломбируются мастичными пломбами на задней панели. При нарушении пломб при эксплуатации установки гарантийные обязательства предприятия- изготовителя прекращаются.

13.3 Знаки Государственного реестра и сертификации маркируются на передней панели блока регистратора.

ИУШЯ.411728.003 РЭ

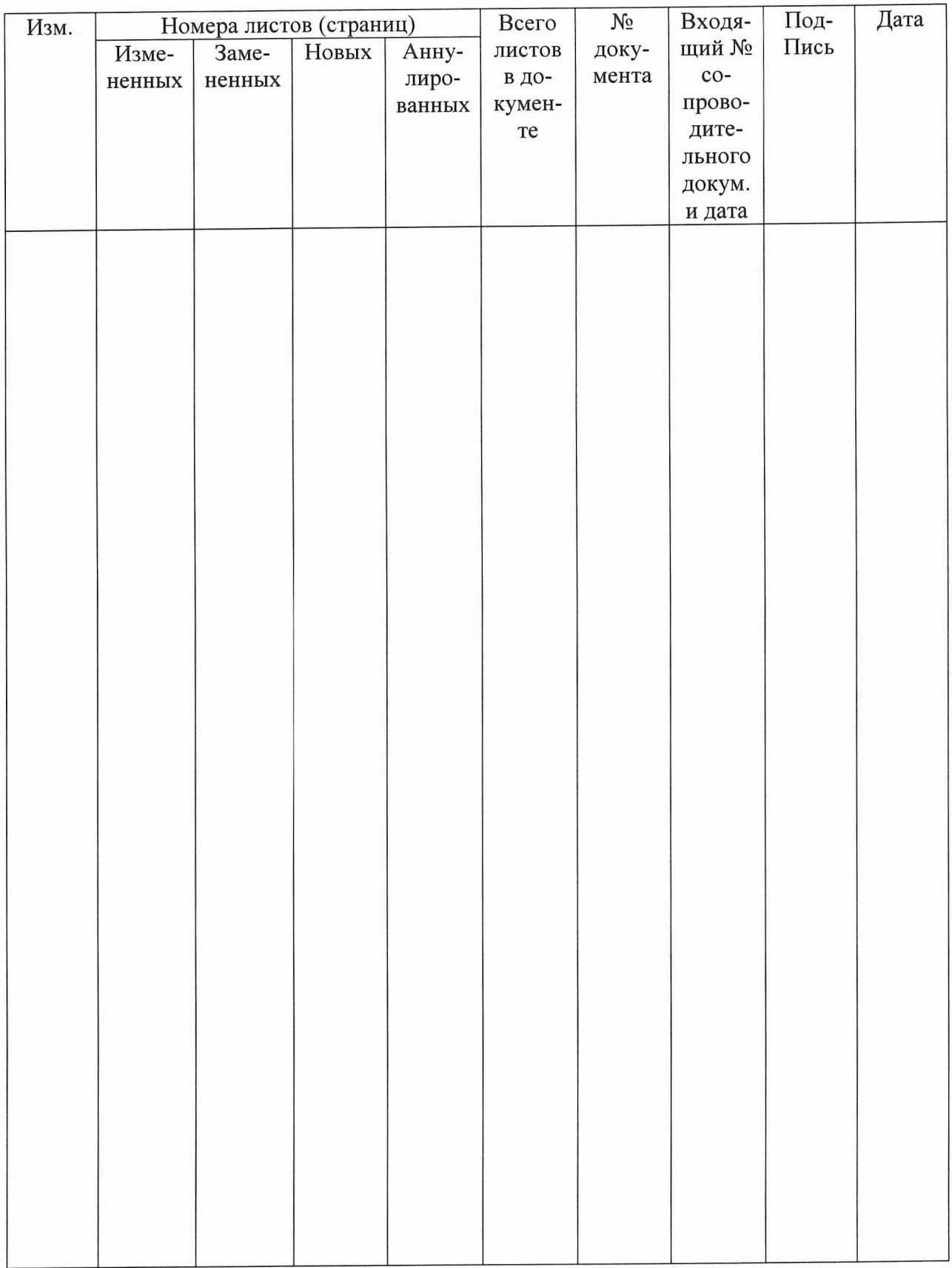

# ЛИСТ РЕГИСТРАЦИИ ИЗМЕНЕНИЙ